## **Development of GUI-based Camera Path Editor for YYView**

Project Leaders Akira Kageyama The Earth Simulator Center, Japan Agency for Marine-Earth Science and Technology Chandrajit Bajaj Computational Visualization Center, The University of Texas at Austin Authors Shintaro Kawahara<sup>\*1</sup>, Fumiaki Araki<sup>\*1</sup>, Nobuaki Ohno<sup>\*1</sup>, Akira Kageyama<sup>\*1</sup> and Chandrajit Bajaj<sup>\*2</sup> \*1 The Earth Simulator Center, Japan Agency for Marine-Earth Science and Technology

\*2 Computational Visualization Center, The University of Texas at Austin

We developed software to edit camera parameters for YYView by making use of a GUI-based software development knowhow of CVC. The use of this software makes it easy to set camera parameters for viewpoint motion of YYView.

Keywords: visualization, fly-through, animation

We applied the software development know-how of Computational Visualization Center (CVC), the University of Texas at Austin. ESC and CVC have a research collaboration based on the agreement for international research cooperation.

Our group is continuing development of YYView as integrated visualization software for large scale simulation data. Users of this software can use various visualization methods by using MovieMaker [1] that is a rendering engine of YYView. The fly-through visualization, which visualizes the simulation data from a bird-like viewpoint flying through the three-dimensional visualization space, is an effective function of MovieMaker. However, users had to set the camera path in a configuration file that was written in the plain text format to use this function, and it was difficult to set camera parameters with movement of viewpoint in previous user interface of YYView. In last fiscal year, we modified source programs of IVR, which is visualization software developed by CVC, to export intrinsic camera parameters of MovieMaker for an experiment.

In this fiscal year, we developed software to edit camera parameters for YYView that used Qt [2] and libQGLViewer [3]. Qt is a software toolkit for easier programming of GUI (Graphical User Interface) applications. libQGLViewer is a C++ library for Qt toolkit that eases the implementation of OpenGL. These are also being used for the development of IVR. Figure 1 shows a screen capture of developed software. In the left of the application window, users can set key frames that need to make camera path by using mouse operation, and visualize trajectory pattern of camera that was made by key frames. In the right of the window, users can check camera parameters of key frames.

The use of this software makes it easy to set camera parameters for viewpoint motion, though it was difficult to set these parameters in our previously software.

## References

- Hitoshi Uehara, Shintaro Kawahara, Nobuaki Ohno, Mikito Furuichi, Fumiaki Araki and Akira Kageyama, "MovieMaker: a parallel movie-making software for large-scale simulations", J. Plasma. Phys., Vol.72, Issue 06, pp.841–844, 2006.
- [2] Qt (http://trolltech.com/products/qt/)
- [3] libQGLViewer (http://artis.imag.fr/Software/QGLViewer/)

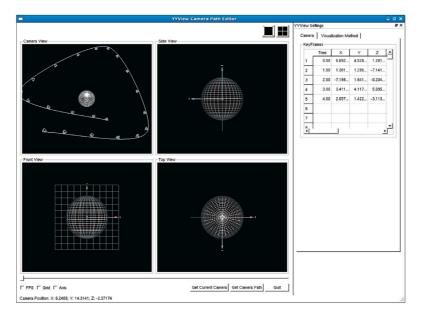

Fig. 1 Graphical user interface of YYView Camera Path Editor.

## YYView用カメラパス設定ツールの開発

プロジェクトリーダー

陰山 聡 海洋研究開発機構 地球シミュレータセンター

Chandrajit Bajaj Computational Visualization Center, The University of Texas at Austin

著者

川原慎太郎\*<sup>1</sup>, 荒木 文明\*<sup>1</sup>, 大野 暢亮\*<sup>1</sup>, 陰山 聡\*<sup>1</sup>, Chandrajit Bajaj\*<sup>2</sup>

\*1 海洋研究開発機構 地球シミュレータセンター

\*2 Computational Visualization Center, The University of Texas at Austin

本共同研究は、テキサス大学CVCとの間に締結したMOUに基づく可視化研究である。本年度はCVCにおける可視化 ソフトウエアの開発ノウハウを積極的に取り入れることに重点を置いた。現在、我々のグループでは日々出力される大 規模データに対する統合可視化ソフトウエアとして、YYViewの開発を続けている。YYViewのレンダリングエンジン である高速並列可視化ソフトウエアMovieMakerでは各種可視化機能だけでなく、カメラパラメータを設定することによ りフライスルー可視化を行うことが可能である。フライスルー可視化を行うためには、アスキー形式で記述された設定 ファイル内に、あらかじめカメラパスを設定する必要がある。しかし、これまでのYYViewでは、ある時刻におけるカメ ラパラメータを設定することは可能であっても、視点位置の移動を伴うようなカメラパラメータを設定することは非常 に困難であった。そこで、昨年度の研究ではCVCで開発された可視化ソフトウエアIVRの提供を受け、そのソースコー ドに一部改変を加えることにより、IVR上で設定したカメラパスをMovieMaker用カメラパラメータとして出力可能とし た。IVRのGUI部分はQtと呼ばれるGUIツールキットで構築されている。また、カメラパス設定部分についてはQtプロ グラム上へのOpenGLの実装を容易にするライブラリlibQGLViewerの機能を用いることにより実装している。

現在のYYViewでは、ほとんどの可視化パラメータの設定をコンソールからの数値入力により設定する。YYViewの ユーザインタフェースの向上を念頭に置き、本年度の研究では前述のライブラリを用いたGUIベースのカメラパス設定 ツールを開発するものとした。本ソフトウエアの機能として、カメラパスの作成に必要なキーフレームの設定がマウス 操作により可能なほか、作成されたカメラパスをグラフィカルに確認することが可能である。また、設定したキーフレー ムのカメラパラメータをウィンドウ上で確認することも可能である。

CVCにおけるソフトウエア開発ノウハウを取り入れることにより、これまで煩雑であったYYViewのカメラパラメー タの設定をGUI操作による容易なものとすることができた。これは本プログラムに留まらず、本グループにおける今後 の可視化プログラム開発にも応用可能であると言える。

キーワード: 可視化, アニメーション, フライスルー